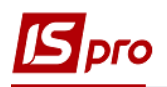

## **Формування звітів в**

## **підсистемі Облік основних засобів**

**1** Формування звітів по основних засобах можна проводити в підсистемі **Облік основних засобів** в модулі **Картотека основних засобів** та в модулі **Звіти.** Звіти, щодо інвентаризації, переоцінки, тощо формуються у відповідних модулях та модулі **Звіти.**

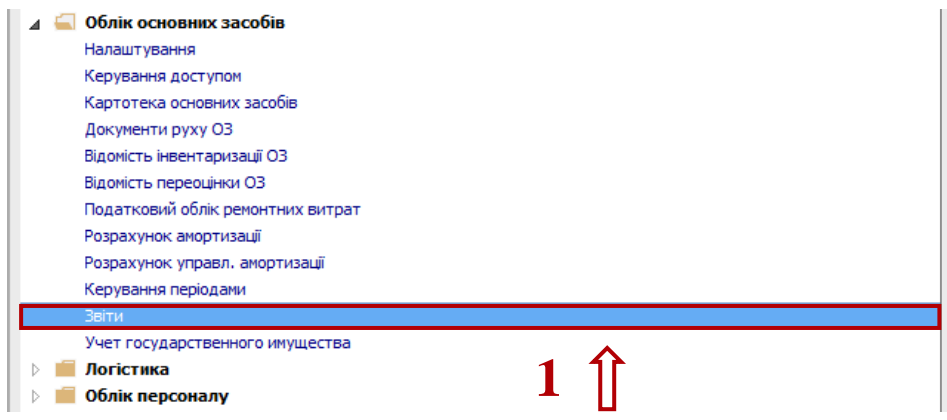

- **2** В усіх зазначених модулях звіти налаштовані. Якщо при відкритті відповідних пунктів або модулю **Звіти** вікно звітів порожнє, то по пункту меню **Реєстр / Налаштування меню звітів** необхідно провести налаштування звітів**.** Більш детально див. документ **Налаштування меню звітів.**
- **3** Натиснути мишею або клавішею **Enter** на обраному звіті.

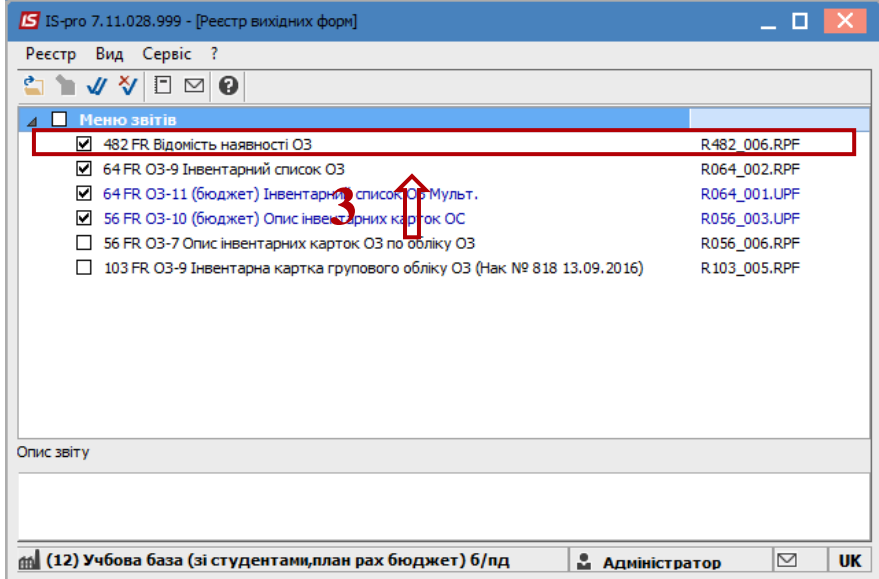

- **4** Відкривається вікно **Відомість наявності ОЗ**.
- **5** Після заповнення необхідних параметрів, натиснути кнопку **ОК**.

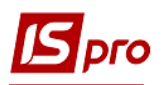

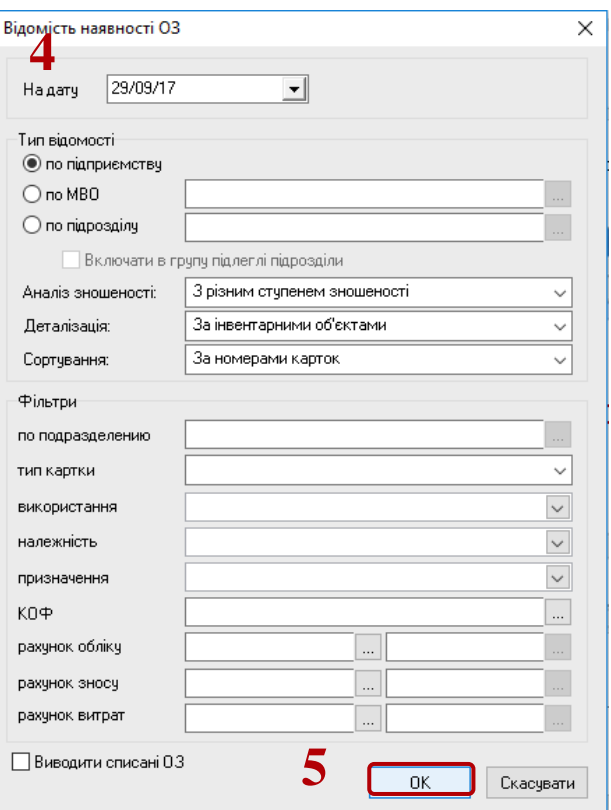

Формується необхідний звіт – **Відомість наявності Основних засобів**.

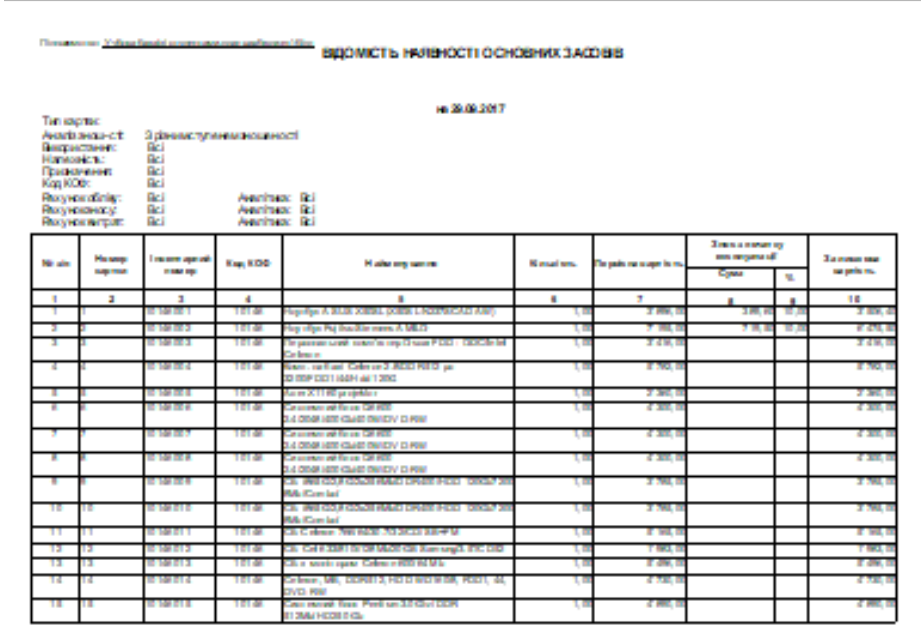

Звіт запустити на друк по іконці **Друк**.